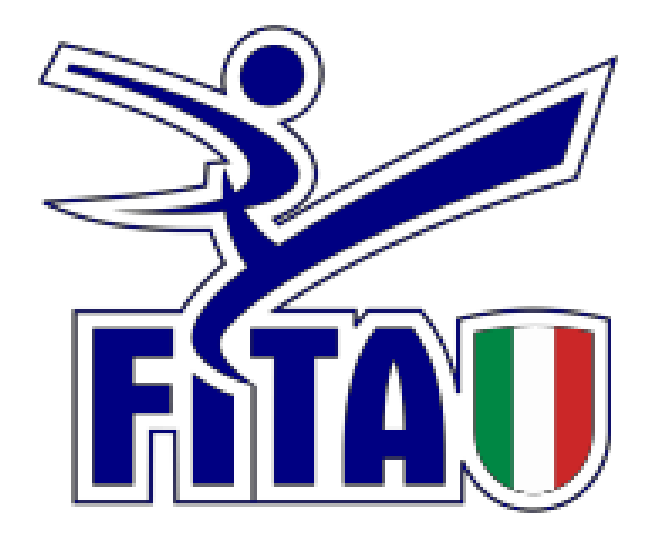

## SISTEMA AFFILIAZIONE E TESSERAMENTO **ADEGUAMENTO DELLA CINTURA NEL CORSO DELLA STAGIONE SPORTIVA**

Si informano le Società che, a partire dal giorno 06/02/2017, tramite l'area riservata sarà possibile effettuare l'aggiornamento della cintura per gli atleti già tesserati. L'aggiornamento sarà possibile osservando le seguenti norme:

1) Nel corso della prima stagione le Società possono modificare il grado dei propri atleti al massimo fino alla cintura blu.

2) A partire dalla seconda stagione le società possono modificare con i successivi aggiornamenti il grado fino a rossa oppure tesserare da subito con la cintura rossa.

Per aggiornare il grado

1) Entrare nella sezione TESSERATI.

2) Cliccare su INSERIMENTO NUOVO TESSERATO.

3) Selezionare la persona di cui si vuole aggiornare il grado, digitando nell'apposita casella la sintassi di ricerca [[Cognome, Nome, anno]]

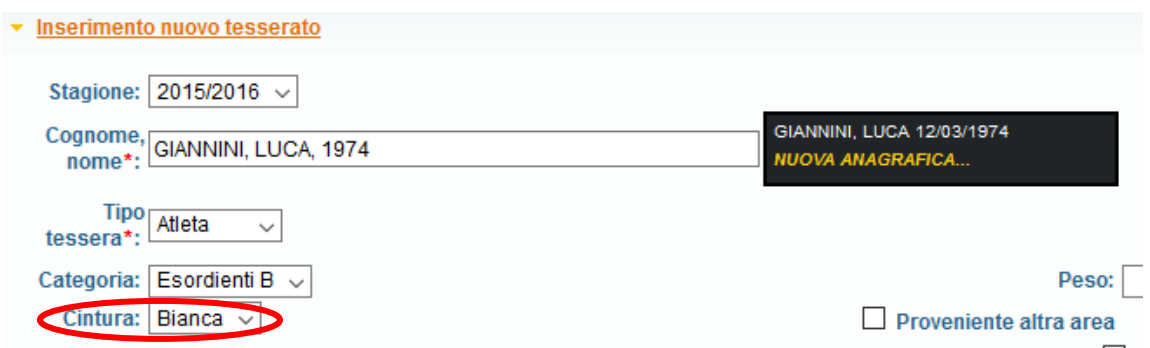

1. Scegliere la nuova cintura e premere il pulsante "INSERISCI": il sistema aggiorna il grado.

Si ricorda che l'aggiornamento dei gradi può essere fatto solo con la dicitura immessa nella tendina e che non si potrà scegliere una cintura inferiore a quella precedente.

- La modifica del grado è irreversibile -

## **ADEGUAMENTO DA CINTURA ROSSA A CINTURA POOM/NERA**

Si informano le Società che tramite l'area riservata sarà possibile effettuare anche l'aggiornamento della cintura da Rossa a Poom o Nera per gli atleti già tesserati che hanno superato gli esami Regionali.

L'aggiornamento sarà possibile dopo che la federazione avrà aggiornato il grado nell'archivio.

Per verificare se l'aggiornamento del nuovo grado è stato inserito bisogna andare nello storico dell'atleta nella scheda Persone (vedi figura)

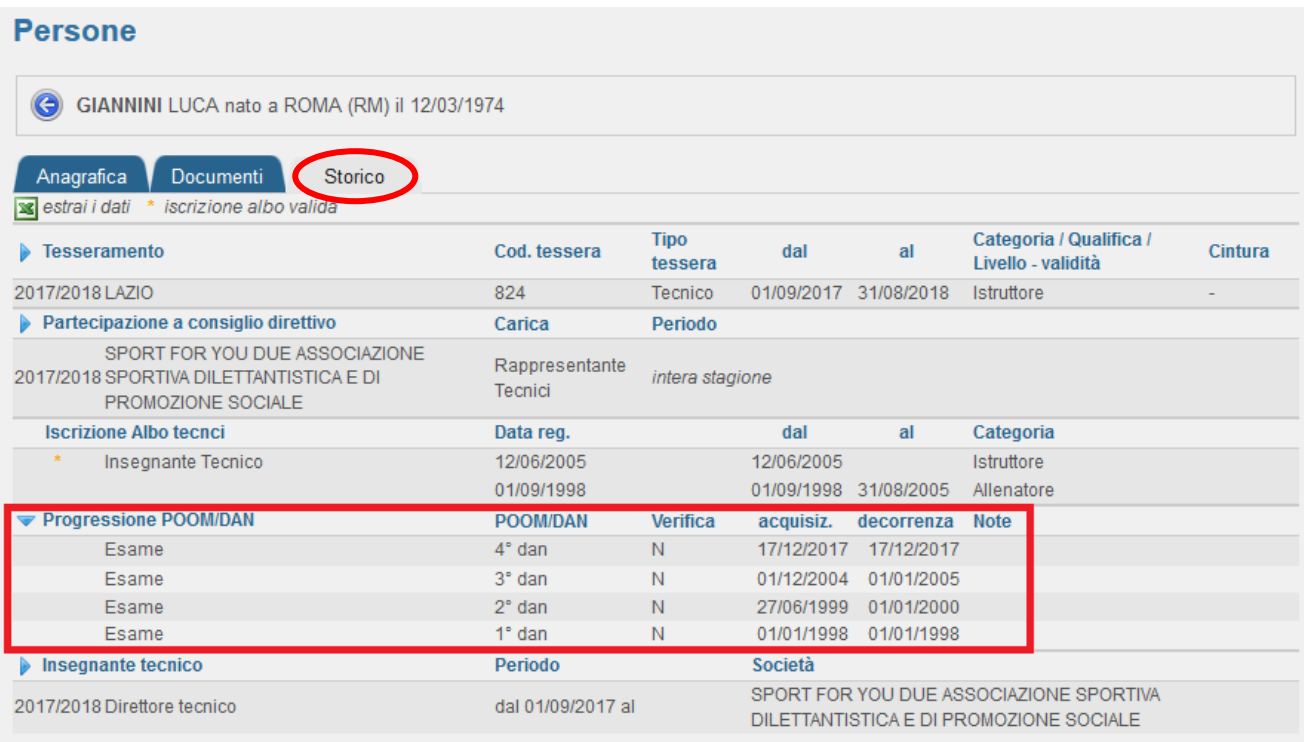

Per aggiornare il grado

4) Entrare nella sezione TESSERATI.

5) Cliccare su INSERIMENTO NUOVO TESSERATO.

6) Selezionare la persona di cui si vuole aggiornare il grado, digitando nell'apposita casella la sintassi di ricerca [[Cognome, Nome, anno]]

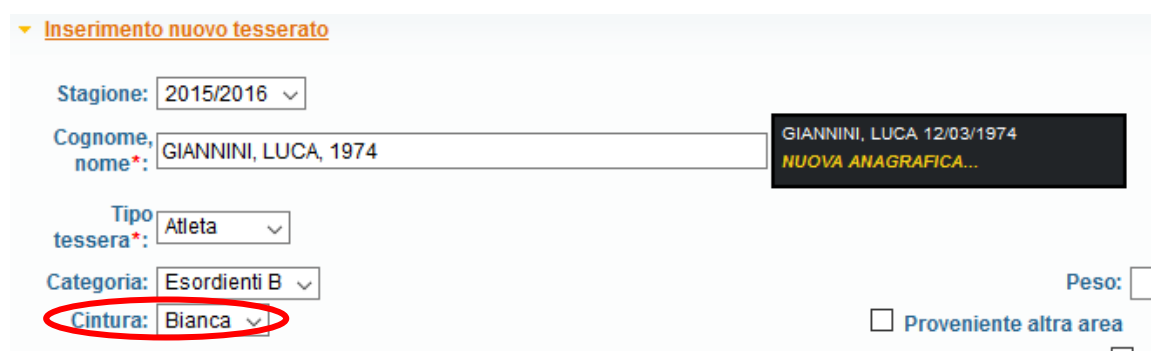

1. Scegliere la nuova cintura e premere il pulsante "INSERISCI": il sistema aggiorna il grado.